#### Color Area Senso CVS1-DR **Operation Manu**

Thank you for purchasing the color vision sensor series Color Area Sensor (CVS1R).

- Before operating the product, read this manual thoroughly
- Keep this manual handy for the future reference This product cannot be used as safety device for human body protection The warranty period of the product is one year from purchase. However, any malfunction due to natural disaster, improper conversion or aintenance shall be excluded from the warranty scope

# **1** Before Operation

# What is Color Area Senso

The Color Area Sensor detects the pixels that contain the same color information as the pre-set color, and measures their number (area). It outputs signal when the number of pixel falls within the specified range. The sensor is suitable for various types of detecting application such as with/without printing detection, mark detection, foreign object detection, and the detection of delicate color difference that is not possible with the color sensor

## Setup Procedure

You can proceed with the CVS1 setup in the following order. 1) Optin num initialization for applications (Section 3) Select the optimum INITIAL setting for your application.

### 2) Teaching (Section 4)

Register the detection color. You can reduce the capture area to eliminate undesired objects

# 3) Setting customization (Section 5)

Select settings such as color margin percentage and input/output signals. Learn the basic operations in Section 2, and start the setup in the or

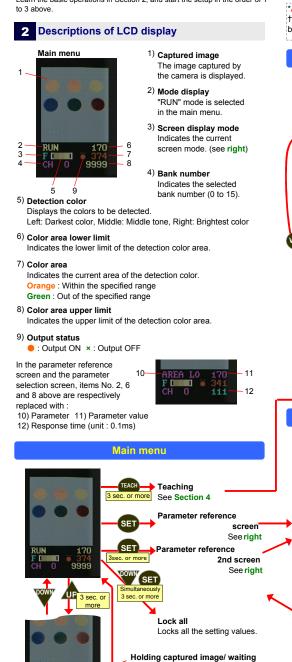

# **3** Optimum Initialization for the application Select the INITIAL setting to initialize the parameter settings using

5 Settings

| the optimum values for your application. |             |                             |                                                  |                                      |                                                      |  |  |  |
|------------------------------------------|-------------|-----------------------------|--------------------------------------------------|--------------------------------------|------------------------------------------------------|--|--|--|
| Application                              |             | With/without<br>print       | Print on<br>lustered/<br>transparent<br>material | Delicate<br>color<br>difference      | With/without<br>luster                               |  |  |  |
|                                          | -           | Expiry<br>date<br>2004.8.25 | 2004.8.25                                        |                                      |                                                      |  |  |  |
| INITI                                    | AL setting  | 1                           | 2                                                | 3                                    | 4                                                    |  |  |  |
| φ                                        | COLRFIL     | 1                           | 1                                                | 0                                    | 0                                                    |  |  |  |
| Values to be<br>changed*                 | KIL BLK     | 27                          | 27                                               | 27                                   | 20                                                   |  |  |  |
| es t                                     | LIGHT       | 3                           | 2 +                                              | 3                                    | 3                                                    |  |  |  |
| cha                                      | RESOLUT     | 0                           | 0                                                | 0                                    | 1                                                    |  |  |  |
| >                                        | TEACHMD     | 1                           | 1                                                | 0                                    | 2                                                    |  |  |  |
| Re                                       | solution    | 200×120                     | 200×120                                          | 200×240                              | 200×240                                              |  |  |  |
| Teaching window                          |             | Normal                      | Normal                                           | Small                                | Small                                                |  |  |  |
| Application                              |             | White/Black<br>(on white)   | White/Black<br>(on black)                        | Difference<br>between<br>dark colors | With/without<br>print (on<br>unstable<br>background) |  |  |  |
|                                          |             |                             |                                                  |                                      | Expiry<br>date<br>2004.8.25                          |  |  |  |
| INITI                                    | AL setting  | 5                           | 6                                                | 7                                    | 8                                                    |  |  |  |
| e                                        | COLRFIL     | 1                           | 0                                                | 0                                    | 0                                                    |  |  |  |
| ed t                                     | KIL BLK     | 27                          | 15                                               | 30                                   | 15                                                   |  |  |  |
| Values to be<br>changed*                 | LIGHT       | 3                           | 3                                                | 3                                    | 3                                                    |  |  |  |
|                                          | RESOLUT     | 1                           | 1                                                | 0                                    | 0                                                    |  |  |  |
| >                                        | TEACHMD     | 0                           | 0                                                | 0                                    | 1                                                    |  |  |  |
| Re                                       | esolution   | 200×120                     | 200×120                                          | 200×240                              | 200×120                                              |  |  |  |
| Teach                                    | nina window | Normal                      | Normal                                           | Small                                | Normal                                               |  |  |  |

other settings are initialized together † Enables stable detection of printing by using diffused lighting or back lighting to eliminate the influence of luster.

Small Normal

Teaching window Normal Normal

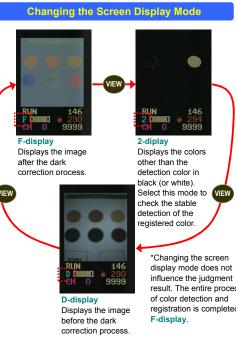

Parameter Reference/Selection Screen

SET

more

Parameter selection screen

111

Cancels the selected values

and returns to the parameter

Saves the selected values

and returns to the parameter

Adjusts optimum shutter time

(setting value of BRIGHT) in

teaching process. If you

please set TEACHMD to 2

(or 3) and adjust BRIGHT

before performing teaching.

.....

want to fix shutter time

Set value +1

SET

SET

111

Set value -1

reference screen.

reference screen.

Red

TEACH1

TEACH1 2000 CH 0

SET

CH LOW

Feaching Point 2

Model

Teaching Point 1.

204

186

9999

CVS1

\$SIZ

Parameter reference screen

111

Previous

setting item

Next setting

Returns to the

main menu

item

SET

| 0                                                                                                    | ingo                |                                                                                                    | LCD display                                               | range<br>(Initial value) | Description                                                                                                    |
|----------------------------------------------------------------------------------------------------|---------------------|----------------------------------------------------------------------------------------------------|-----------------------------------------------------------|--------------------------|----------------------------------------------------------------------------------------------------|
| Select the settings before teaching.<br>Adjust the settings after teaching to optimize the detection performance.<br>Parameter reference 2nd screen |                     |                                                                                                    |                                                           |                          | 0 : Normal display<br>1 : Reverses the LCD display vertically. Select 1 when installing the<br>unit upside-down.                                                                                                    |
|                                                                                                    |                     | isplay contain the setting values for each bank. Description                                                                                                    | up/down<br>reverse<br>LCD VIEW                            | 0 to 3<br>(0)            | 2.3 : Functions as 0 and 1 on the condition that the remote monitor<br>(CVS-M1) is connected. LCD display turns off if no button operation<br>detected for a minute. NTSC composite video signal is output from<br>the external connection port.                                                |
| Color area<br>lower limit<br>AREA LO                                                                                                    | 0 to 9999<br>(5000) | Point t and 2, Upper/Lower limit teach: Point 2 area)*1                                                                                                    | Light<br>ON/OFF<br>LIGHT                                  | 0 to 3<br>(1)            | Controls the internal and external lighting.<br>0: Internal light=OFF, External light=ON<br>1: Internal light=ON, External light=ON<br>2, 3: Functions a0 and 1. When "SYNCHRO=1,3" is selected, the<br>light turns ON only during image capture '4.                                            |
| Color area<br>upper limit<br>AREA HI                                                                                                    | 0 to 9999<br>(0)    | Selects the upper limit of color detection area.*1<br>0: Sets the upper limit to 9999. In teaching, only the color<br>area lower limit is registered.<br>1 or over: Selects Upper/Lower limit teaching. The color<br>detection area of Point 1 teaching is registered as the upper                                                                                                    | Maximum<br>display area<br>MAXAREA                        | 0 to 9999<br>(9999)      | Selects the maximum area. Use the function to directly read the displayed value in AREA LO or AREA HI as the area.                                                                                                    |
|                                                                                                    |                     | limit.<br>Selects a bank selecting option.*2<br>0 to 15 : Selects the set bank. ("Bank selection 2 input" is the                                                                                                    | OFF delay<br>time<br>OFFDELAY                             | 0 to 5000<br>(0)         | Delays turning OFF of the output. Allows it to turn off when the<br>judgment result remains in OFF condition continuously for over the<br>selected delay time (unit: ms).                                                                                                    |
| Bank<br>selection<br>BANK                                                                                                    |                     | external teaching input.)<br>16 :Selects a bank by an external input. ("Bank selection 2<br>input" is the external teaching input.)<br>17 : Selects a bank by an external input. ("Bank selection 2<br>input" is available./An expansion input can be used as the<br>external teaching input)<br>18 : Selects a bank by an external input. ("Bank selection 2<br>input" is available./An expansion input is used as "Bank<br>selection 3 input". The original "Bank selection 3 input" can<br>be used as a synchronization input.)<br>"Outside area range (outside)" setting has priority over the<br>expansion input. | ON delay<br>time<br>ON DELAY                              | 0 to 5000<br>(0)         | Delays turning ON of the output. Allows it to turn on when the<br>judgment result remains in ON condition continuously for over the<br>selected delay time (unit: ms).                                                                                                    |
|                                                                                                    |                     |                                                                                                    | One-shot<br>ONESHOT                                       | 0, 1<br>(0)              | Select "1" to keep the output ON for the off-delay time after the outp<br>turns on.                                                                                                    |
|                                                                                                    |                     |                                                                                                    | Outside<br>area range<br>OUTSIDE                          | 0 to 3<br>(0)            | 0 : Output ON within the specified area range.     1: Output ON outside the specified area range. <sup>15</sup> 2, 3: Functions as 0 and 1. <sup>18</sup> Mark selection 1 input <sup>*</sup> performs     detection when the area exceeds the lower limit.                                     |
| Screen<br>brightness                                                                                                    | 0 to 255<br>(100)   | Selects the screen brightness (=shutter time). The optimum<br>value is normally selected during teaching. 1 step value<br>corresponds to 54.5µs of shutter time. <sup>13</sup><br>To capture a fast-moving object, select the value according<br>to the moving speed and switch to the fixed brightness                                                                                                    | Resolution<br>RESOLUT                                     | 0, 1<br>(1)              | Select the number of pixels taken out from the image sensor.<br>0 : High resolution (240 x 200)<br>Suitable to detect delicate color difference and thin characters.<br>1 : High speed (240 x 100)<br>Suitable to shorten the response time retaining the current capture<br>area.              |
| BRIGHT                                                                                                    | (100)               | teaching (TEACHMD=2 or 3).<br>Setting value = 18 × Detection width (mm) ÷ Object moving<br>speed (m/s)<br>Selects the margin for the color registered in teaching. The                                                                                                    | Synchronization input delay time                          | 0 to 255<br>(0)          | Selects the delay time of synchronization input. The<br>synchronization signal input (bank selection 3 input)<br>delays for the period of the setting value x 64µs. Suitabl<br>for fine adjustment of image capture timing.                                                                     |
| Color<br>margin<br>rcentage<br>OLOR%                                                                                                    | 0 to 127<br>(20)    | value obtained by the following formula is stored: Color width<br>in teaching window x <b>TEACH%</b> setting value ÷ 10.<br>After teaching, select a smaller value (5 to 20) for delicate<br>color detection, or a larger value (over 20) for stable<br>detection in the broader color range.                                                                                                    | Synchronization                                           | 0 to 4<br>(4)            | Selects the synchronization input setting. When set to 0 to 3, "bank<br>selection 3 input" is assigned to the synchronization input. The<br>capturing conditions are as follows."6<br>0. While the synchronization input is Off<br>1. When the synchronization input is switched from On to Off |
| Color filter                                                                                                    | 0 to 3<br>(0)       | Selects the filtering setting of the captured image.<br>0 : Calculates the RGB rate by pixel. Secures stable color<br>detection against variable luminance influenced by shadow<br>formation and lighting variation. Not suitable for black and<br>gray.<br>1 : Corrects the brightness based on the brightness of the<br>right end of screen. Suitable for black and dray detection<br>such as black characters on white background.<br>2, 3 : Functions as 0 and 1, and doubles the screen<br>brightness.                                                                                                    | SYNCHRO                                                   |                          | 2 : While the synchronization input is On     3 : When the synchronization input is switched from Off to On     4 : Captures images independently.                                                                                                    |
|                                                                                                    |                     |                                                                                                    | Teaching<br>enable<br>TEACHEN                             | 0 to 3<br>(0)            | <ol> <li>Enables changing the teaching window and its position, and the<br/>capture area.</li> <li>Prohibits changing the capture area.</li> <li>Prohibits changing the teaching window and the capture area.</li> <li>Prohibits entering the teaching mode.</li> </ol>                         |
| Area<br>hysteresis<br>HYSTRSY                                                                                                    | 0 to 200<br>(10)    | Selects the hysteresis of color area upper/lower limits. 1 step value corresponds to 0.1% of the full screen (9999).                                                                                                    | Teaching                                                  | 0 to 3                   | 0 : Normal teaching. Determines the darkest and brightest colors in<br>the teaching window, and selects the detection color within the rang<br>between them. <ol> <li>Stain and character detection teaching. Selects a dark color in th</li> </ol>                                             |
| nput time<br>constant                                                                                                    | 0 to 4<br>(4)       | Selects the bank selection and the time constant for external teaching signal (filter-out time).<br>0 : 160 µ s, 1 : 2.5ms, 2 : 5ms<br>3 : 7.5ms, 4 : 10ms (Each value±20%)                                                                                                    | TEACHMD<br>Teaching color                                 | (0)                      | teaching window as the detection color.<br>2, 3 : Functions as 0 and 1. Performs teaching without changing the<br>brightness ( <b>BRIGHT</b> ).<br>Selects the color detection margin in teaching.                                                                                              |
| Set value                                                                                                    | 01:45               | *Synchronous input is constantly 40 µ s.<br>1 to 8: Initializes to the optimum setting values for each                                                                                                    | margin<br>TEACH%                                          | 0 to 30<br>(15)          | (Refer for the details to COLOR%).<br>Adjusts the setting against the deviation in color detection due to                                                                                                    |
| initialization<br>INITIAL                                                                                                    | 0 to 15<br>(0)      | application. (Section 3)<br>15: Initializes to the standard default values.<br>Selects the correction rate against the variable luminance due to shadow                                                                                                    | Temperature<br>compensation<br>level<br>TEMPCMP           | 0 to 255<br>(30)         | variable temperature. (Available only when both COLRFIL=0,2 and<br>RESOLUT=1 are selected.) Perform teaching at low temperature ar<br>adjust the setting at high temperature to obtain the optimum value.                                                                                       |
| Darkness<br>correction<br>KIL BLK                                                                                                    | 0 to 31             | formation of object or lighting variation.<br>0 to 10 : Very low rate to view the luminance such as LED lighting.<br>10 to 20 : Sighthy low rate to separate black and gray.<br>24 to 28 : Standard rate for normal condition. (Corresponds to<br>COLRFIL=1)<br>29 to 31 : Rate for differentiating specially dark colors.                                                                                                    | Language<br>selection                                     | 0/1<br>(0)               | Selects a display language.<br>0: English/ 1: Japanese                                                                                                    |
|                                                                                                    |                     |                                                                                                    | Lighting<br>brightness                                    | 0 to 255<br>(170)        | Adjusts the brightness of the internal lighting.<br>0 is the swithing-off state. 255 is the brightest state.                                                                                                    |
| Descriptions of Teaching Menu     Teaching Menu Screen                                                                                              |                     |                                                                                                    | LED DR<br>Lighting<br>brightness<br>difference<br>LED PAN | 0 to 100<br>(50)         | Changes the ratio of the brightness of the upper lighting to the lower<br>lighting of the internal lighting.<br>0: Only the upper lighting is turned on.<br>50: The upper and lower lightings are turned on at the same<br>brightness.                                                          |
|                                                                                                    | 0                   | Teaching window<br>Detects the darkest, middle tone, and<br>brightest colors within the window.                                                                                                    | Communication<br>speed<br>BAUD                            | 0 to 3<br>(3)            | 100: Ohy the lower lighting is turned on.<br>Selects the communication speed.<br>0 : 9600bps/1 : 14400bps/2 : 57600bps/3 : 115200bps                                                                                                    |
|                                                                                                    |                     | For deligate color detection : Select                                                                                                    |                                                           |                          | Select a destination bank. Copy the current bank to the destination                                                                                                    |

- For delicate color detection : Select

Select larger area for window view.

ble detection in broade

- For character detection (TEACHMD=1,3) : Select <u>larger</u> area for window view to

include both the characters and background

F- display and 2-display.

In 2-display, ensure that only the color

exits the menu.

you register is displayed.

function

SET

UP

TEACH

For details of 1-point teaching, 2-point teaching, and Upper/Lower limit teaching, refer to **AREA LO, AREA HI**.

ore

N20 - R

- P20 - R

3 se

N10 - R

- P10 - R

3 sec. or r

Switches the teaching point

between Point 1 and Point 2

Automatically switches between

Saves the teaching results and

Selects the window operating

Performs the displayed option

of the parameter (changing

Cancels teaching

window position, window size and captured area).

- N21 - R

- P21 - R

N40 - R

- P40 - R

smaller area for window view.

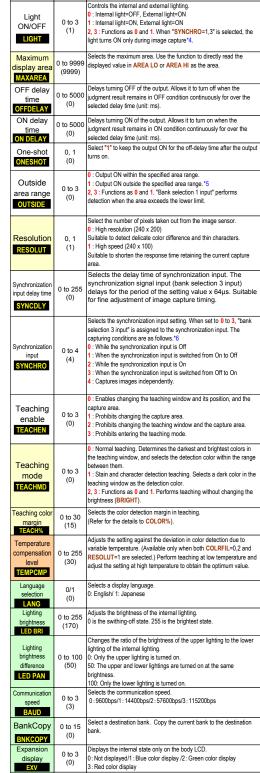

Setting

range

Description

Function

1 The maximum value is adjustable using the MAXAREA setting. \*2 The bank selection input specifies the bank number using binary digit. (Ex. For Bank 10, set the bank selection 1 and 3 to ON.)

Select the input image

EXV

Img Select

IMG SEL

0 to 7

(0)

<sup>13</sup> Time setting longer than the response time is ignored.
 <sup>14</sup> Immediately after a button operation, the light does not turns off even during the

): Orginal /1 : Exponential /2 : Red color /3 : Greer

: Blue color /5 : Low intensity /6 : Mid intensity /7 : Sp

 \*\* Minimulately taken botten operation, the ignit occer inclusion of over loaning are image capture.
 \*5 When ON delay time, OFF delay time, and One-shot are activated together, Area hysteresis is deactivated (HYSTRSY=0). \*6 When "SYNCHRO=1,3" is selected, the color area judgment is properly proceeded

while the LCD does not display the image captured immediately after any button operation. An array of the right end of the image may appear at left end of the display, but does not indefer with the participance. but does not interfere with the performance **Teaching Procedure** 

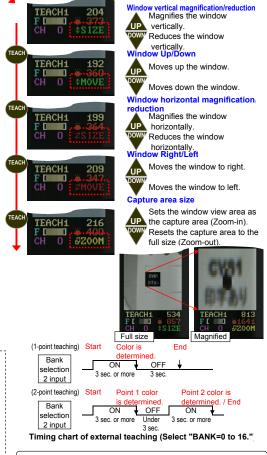

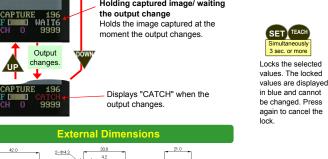

42.0

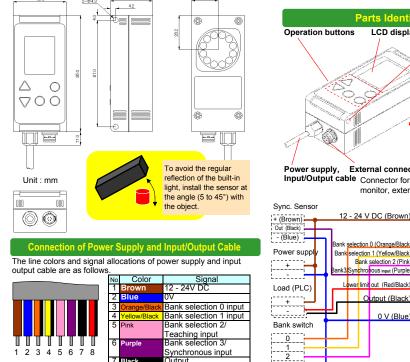

limit out / AuxIn

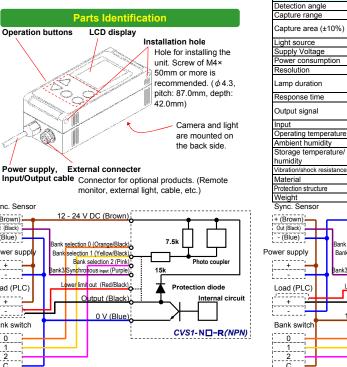

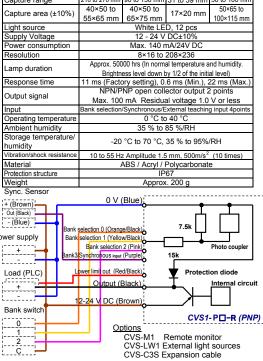

#### OPTEX FA CO., LTD.

Headquarters: 600-8815 Kyoto, Shimogyo-ku, Awatacho 93, Kyoto research park Bldg, JAPAN http://www.optex-fa.com

2nd printed on 19th Mar. 2010